## **CRM+ First Steps**

## URL

Make a note of the URL of your CRM+ system.

For example: **https://mycompany.brain-app.com**

## User Account

To access the CRM+ service, a user account is required for the REST API.

We recommend, that you create a "service" account for the jtel system, which only has access to the required data in the CRM+ system.

## Access Token

Login to CRM+ with the service user account.

After logging in on the top right hand side of the application, access "My Preferences".

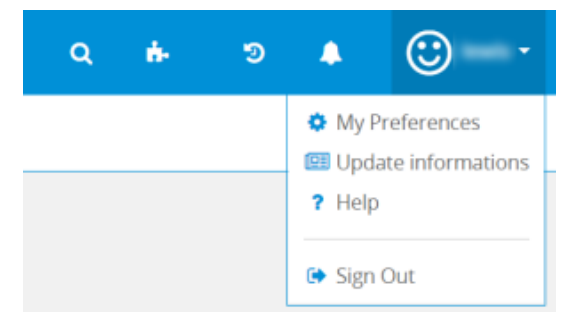

Switch to the interfaces tab, and copy the access key.

Clicking on the button to the right will generate a new one.

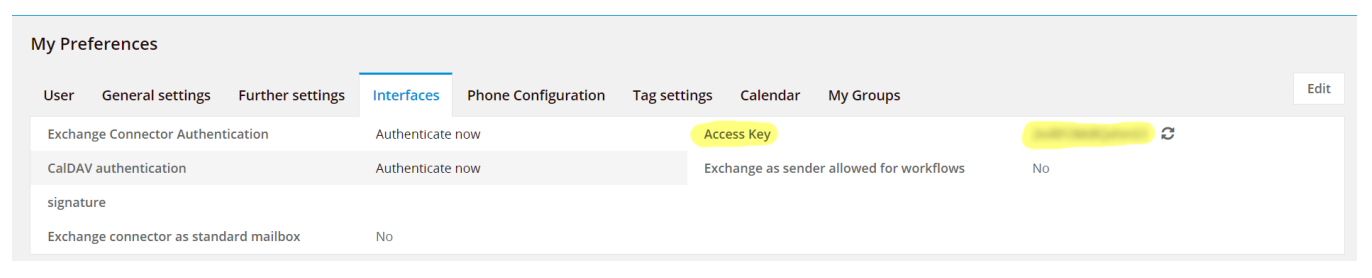